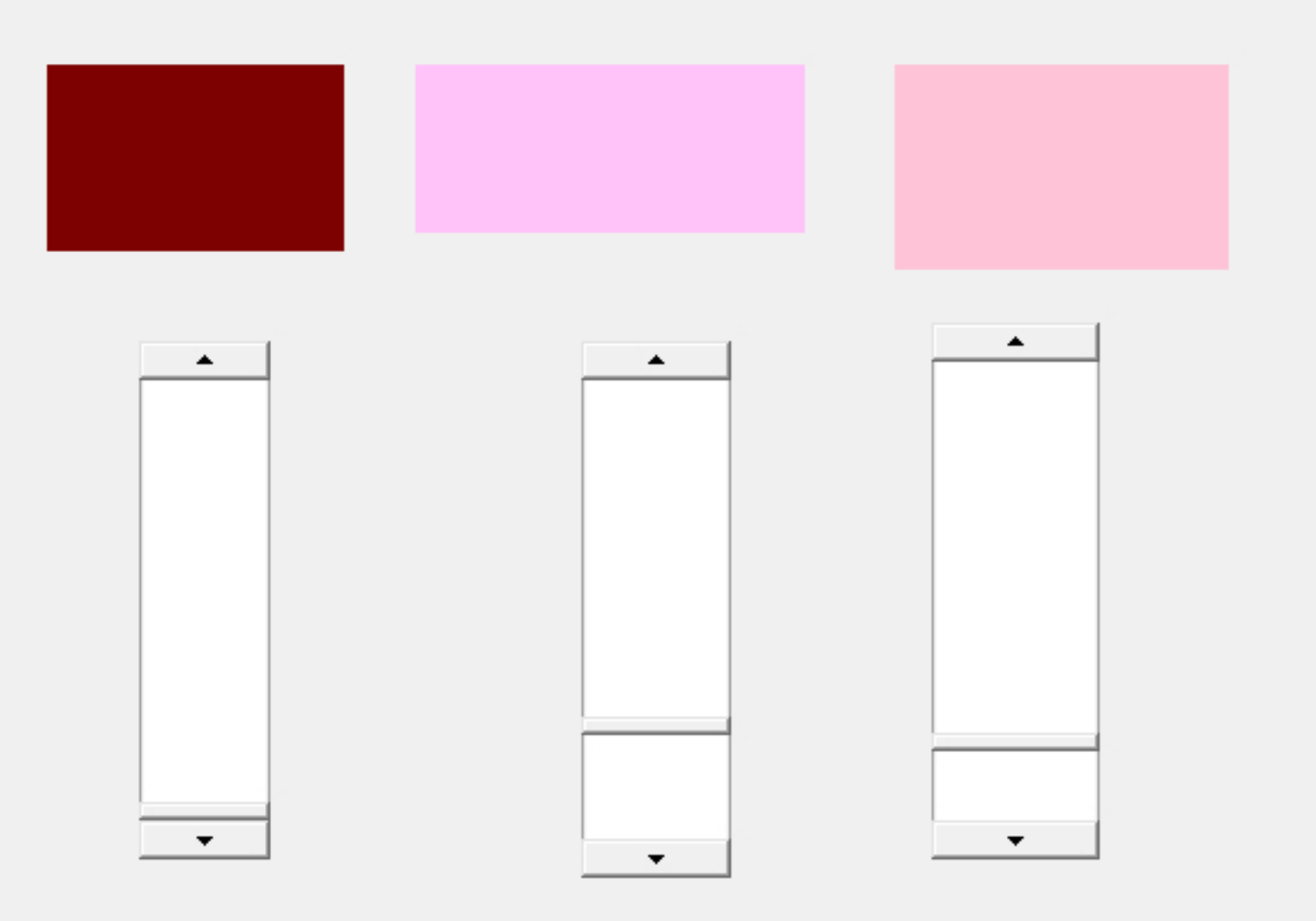

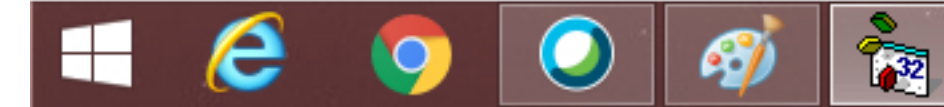

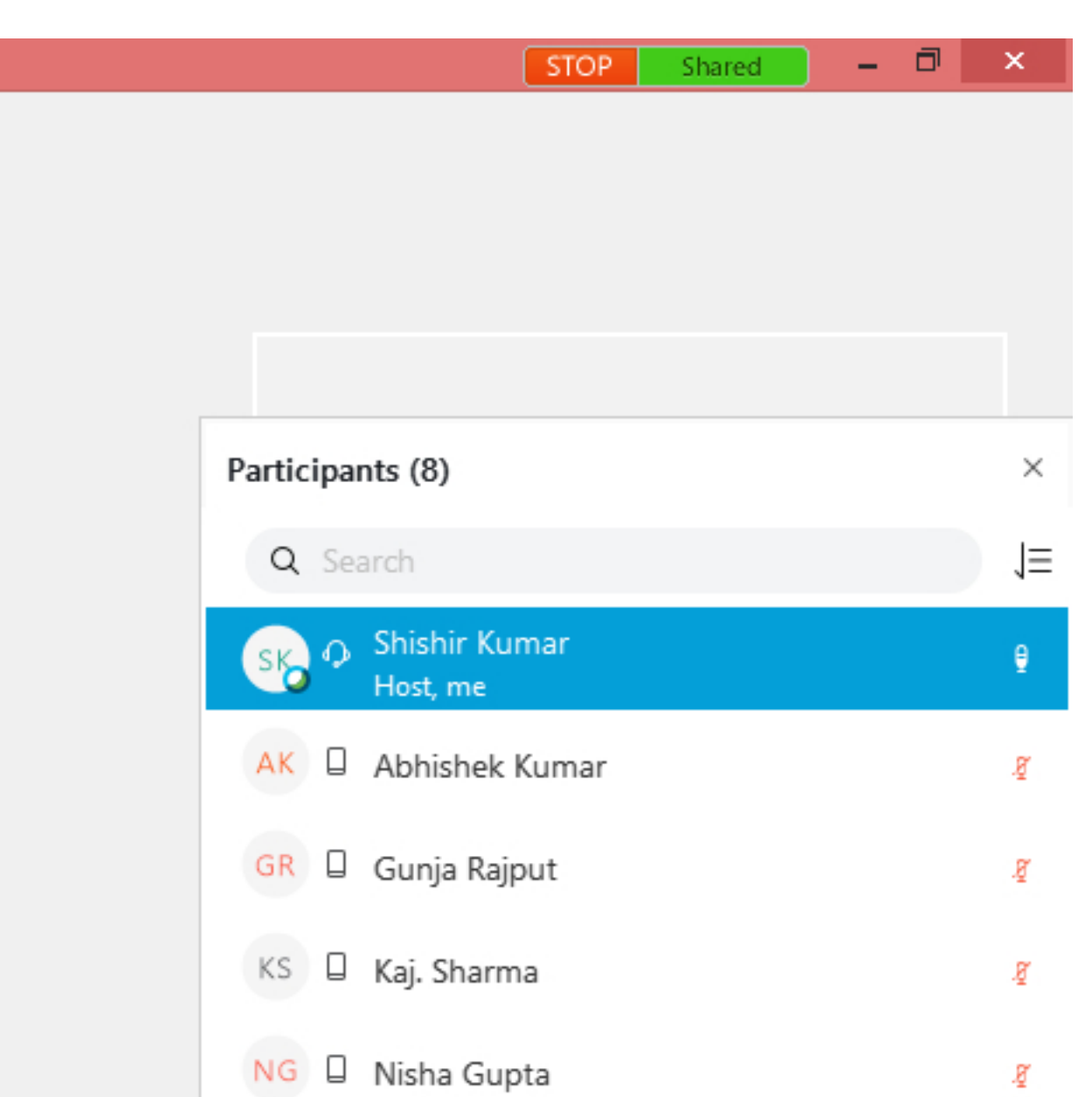

 $SR \Box$  shimpi raj  $\widetilde{g}$  $SK \Box$  suraj Kumar $\square$ g

 $\begin{array}{ccc} \multicolumn{3}{c}{{\mathbf{A}}}&\multicolumn{3}{c}{{\mathbf{B}}}&\multicolumn{3}{c}{{\mathbf{B}}}&\multicolumn{3}{c}{{\mathbf{A}}}&\multicolumn{3}{c}{{\mathbf{A}}}&\multicolumn{3}{c}{{\mathbf{A}}}&\multicolumn{3}{c}{{\mathbf{A}}}&\multicolumn{3}{c}{{\mathbf{A}}}&\multicolumn{3}{c}{{\mathbf{A}}}&\multicolumn{3}{c}{{\mathbf{A}}}&\multicolumn{3}{c}{{\mathbf{A}}}&\multicolumn{3}{c}{{\mathbf{A}}}&\multicolumn{3}{c}$ Mute all

Unmute all

 $\begin{array}{l} \star \quad | \bullet \rangle \quad \text{and} \quad \text{and} \quad \text{and} \quad \end{array}$ 

10:11 AM<br>10-Oct-20

## **Horizontal and Vertical Scroll Bars**

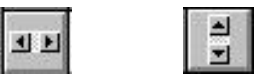

Horizontal and vertical **scroll bars** are widely used in Windows applications. Scroll bars provide an intuitive way to move through a list of information and make great input devices.

Both type of scroll bars are comprised of three areas that can be clicked, or dragged, to change the scroll bar value. Those areas are:

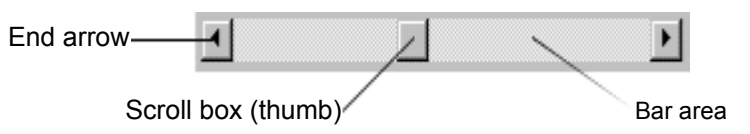

Clicking an **end arrow** increments the **scroll box** a small amount, clicking the **bar area** increments the scroll box a large amount, and dragging the scroll box (thumb) provides continuous motion. Using the properties of scroll bars, we can completely specify how one works. The scroll box position is the only output information from a scroll bar.

Scroll Bar Properties:

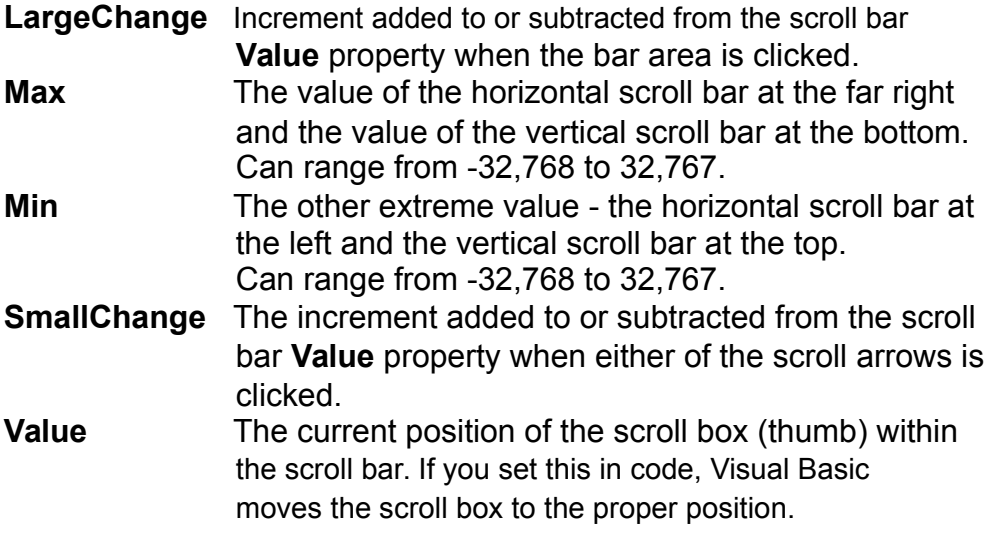

Properties for horizontal scroll bar:

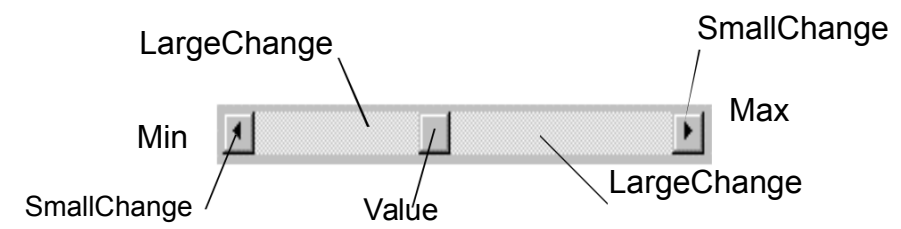

Properties for vertical scroll bar:

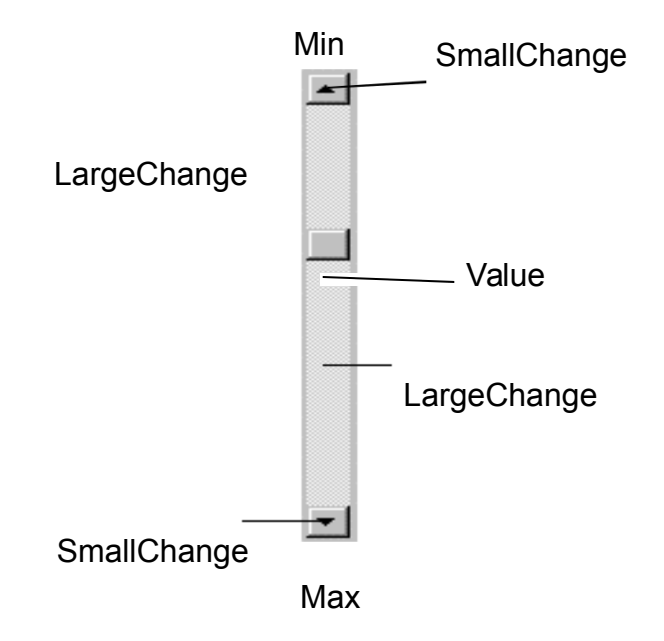

A couple of important notes about scroll bars:

Note that although the extreme values are called **Min** and **Max**, they do not necessarily represent minimum and maximum values. There is nothing to keep the Min value from being greater than the Max value. In fact, with vertical scroll bars, this is the usual case. Visual Basic automatically adjusts the sign on the **SmallChange** and **LargeChange** properties to insure proper movement of the scroll box from one extreme to the other.

If you ever change the **Value**, **Min**, or **Max** properties in code, make sure Value is at all times between Min and Max or and the program will stop with an error message.

Scroll Bar Events:

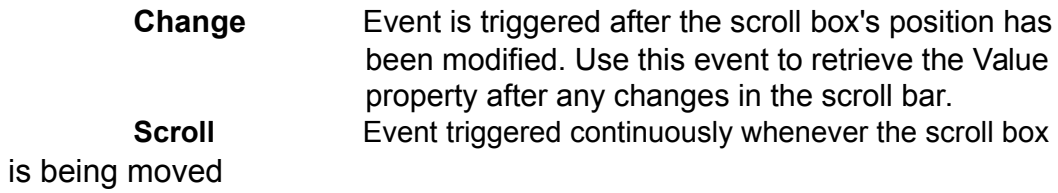